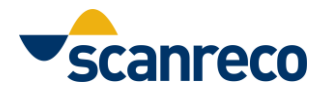

# **Scanreco Rc400 G2B -radiokaukosäätimen ohjelmointi**

Nämä ohjeet koskevat tavallisia radiokaukosäätimiä. Erikoisvalmisteisilla koodeilla voi olla erilainen SET-asetusten jako koneen toimintatiloihin (CRANE / PLATFORM). Katso erityisohjeita.

Scanrecon radiokauko-ohjaimet esiasetetaan tehtaalla sopivilla asetuksilla, jotka sopivat asiakkaan tilauksen yhteydessä ilmoittamiin sähköhydraulisiin eritelmiin. Kauko-ohjaimen asetuksia voi kuitenkin olla tarpeen muuttaa sen mukauttamiseksi koneen erityisolosuhteisiin tai käyttäjän erilaisiin herkkyyksiin. RC400 G2B -radiokauko-ohjaimen nopeuksia voidaan säätää lähettimestä käsin, kytkemällä se kaapelilla ja siirtymällä ohjelmointitilaan ("on-line") jäljempänä kuvatulla tavalla.

Ohjelmointi suoritetaan kolmessa vaiheessa:

- Siirry ohjelmointitilaan;
- Säädä järjestelmä;
- Poistu ohjelmointitilasta tallentamalla tehdyt muutokset.

Ohjelmointi tapahtuu useassa vaiheessa. Kukin vaihe on tarkoitettu tietyn parametriryhmän säätämiseen. Alla olevassa taulukossa on ilmoitettu, mitä ohjelmointivaihetta on käytettävä kunkin säädettävän toimintotyypin osalta.

## **Siirry ohjelmointitilaan**

Voit siirtyä ohjelmointitilaan noudattamalla seuraavia ohjeita:

- Irrota paristo lähettimestä;
- Liitä lähetin keskusyksikköön sarjakaapelilla;
- Paina nosturin ja lähettimen hätäpysäytyspainiketta (varmista, että kaikki on aluksi pois päältä);
- Vapauta lähettimen hätäpysäytyspainike;
- Vapauta nosturin hätäpysäytyspainike;
- Kytke keskusyksikkö päälle REMOTE-tilassa;
- Kytke lähetin päälle painamalla kerran ON-SIGNAL-painiketta (punainen LED syttyy).

- Siirrä TURTLE/HARE-kytkintä 5 sekunnin kuluessa useita kertoja oikealle, kunnes lähetin antaa äänimerkin;

- Olet nyt ohjelmointitilassa.

- Valitse vaihe, jota haluat muuttaa, painamalla ON-SIGNAL-painiketta "x" kertaa;

(Esimerkiksi: paina 3 kertaa siirtyäksesi vaiheeseen 3).

Valittu vaihe ilmaistaan toistuvasti sekä visuaalisesti (lähettimen punainen LED vilkkuu "x" kertaa) että akustisesti (lähetin antaa syklisesti, 5 sekunnin välein, jäljempänä kuvatut äänet).

Käytettävissä olevat ohjelmointivaiheet ovat:

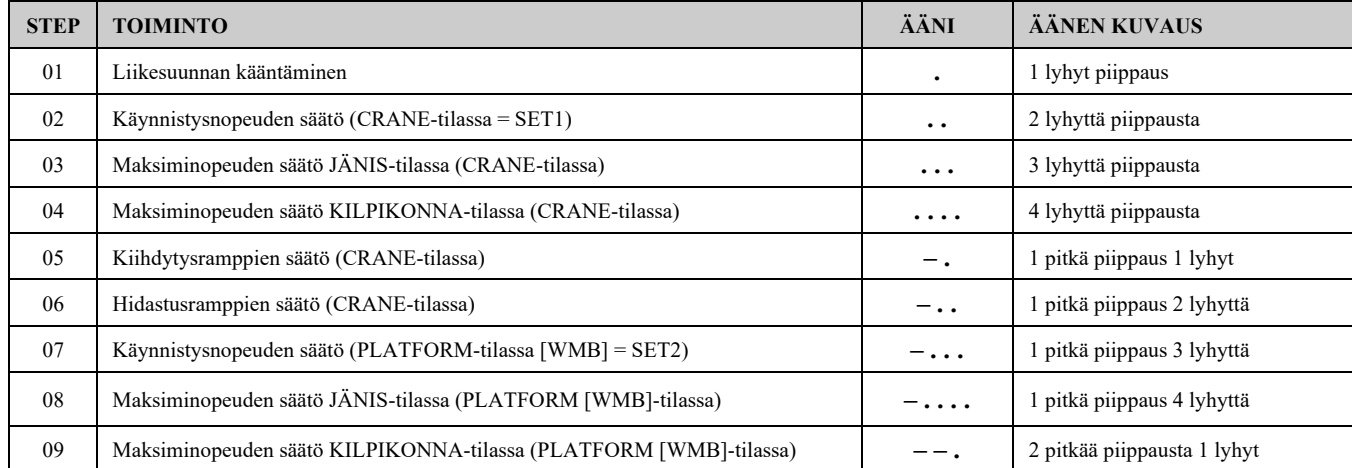

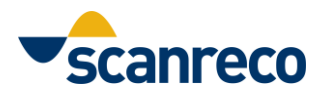

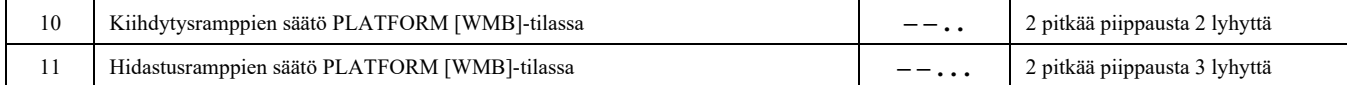

Muut ohjelmointivaiheet ovat VARATTUJA, **eikä niitä saa muuttaa.**

Ohjelmoinnin aikana aina kun painat ON-SIGNAL-painiketta, siirryt seuraavaan vaiheeseen. Jos haluat valita edellisen vaiheen, ohjelmointi on keskeytettävä (painamalla hätäpainiketta) ja aloitettava alusta.

**HUOMAUTUS:** kun olet tietyssä ohjelmointivaiheessa, radiojärjestelmä toimii sen vaiheen mukaisilla nopeuksilla, jossa olet, ja jättää huomiotta tulon, joka normaalisti asettaa toimintatilan CRANE tai PLATFORM.

Esimerkiksi: jos koria ei ole asennettu nosturiin, radiojärjestelmä toimii CRANE-tilassa. Mutta jos siirryt ohjelmointitilaan ja valitset vaiheen nro 8 (PLATFORM [WMB]-tilan enimmäisnopeuden säätö), radiojärjestelmä toimii PLATFORM-tilan nopeuksilla - niin kauan kuin pysyt ohjelmointitilassa, vaikka kori ei olisikaan asennettuna.

**HUOMAUTUS:** jos olet asettanut nopeudet CRANE-tilaan (siis vaiheet 1-6) ja kun poistut ohjelmointitilasta, kone toimii eri nopeudella kuin ohjelmoinnin aikana asetettu nopeus, ehkä radiojärjestelmä toimii PLATFORM-tilassa. PLATFORM-tilan valintatulo on kytkettävä positiiviseen, jolloin kone toimii CRANE-tilassa.

#### **HUOMIO**

#### **Ohjelmoinnin aikana radiojärjestelmä toimii normaalisti, mutta kiinnitä huomiota koneen liikkeisiin.**

On mahdollista ohjelmoida vain yksi liike kerrallaan. Aktivoitu vipu tunnistaa vaihdettavan liikkeen. Ohjelmoitavan liikkeen valitsemiseksi on välttämätöntä, että vipu aktivoidaan juuri kuolleen alueen ulkopuolella, jotta DV-lähtö syttyy ja osoittaa, että liike on käynnissä.

Jos kone on ohjelmoinnin aikana asetettava uudelleen paikalleen, voit käyttää myös useampaa vipua samanaikaisesti, mutta kun muutat säätöä, vain ohjelmoitavan vivun on oltava aktiivinen.

### **Vaihe 1 - Liikesuunnan kääntäminen**

Tässä vaiheessa on mahdollista kääntää vivun työsuunta. Kun vivun toiminta on käännetty, toiminto toimii vastakkaiseen suuntaan: kun vipua siirretään eteenpäin, lähtöä B ohjataan (lähdön A sijasta).

- 1. Siirry ohjelmointi tilaan.
- 2. Valitse vaihe nro 1 painamalla ON-SIGNAL-painiketta kerran (lähetin antaa 1 lyhyen äänen toistuvasti ja punainen LED vilkkuu kerran 5 sekunnin välein).
- 3. Siirrä vähintään sen toiminnon vipua, jonka suunnan haluat kääntää (kiinnitä huomiota koneen liikkeeseen!).
- 4. Pidä vipu aktivoituna ja siirrä KILPIKONNA/JÄNIS-kytkintä kerran oikealle kääntääksesi liikkeen, tai vasemmalle kääntääksesi liikkeen takaisin alkuperäiseen työskentelysuuntaan.

Toista edellä mainittu menettely vaiheesta 3 alkaen kaikkien vipujen kääntämiseksi. Siirry lopuksi tarvittaessa seuraavaan ohjelmointivaiheeseen painamalla START-painiketta tai tallenna muutokset painamalla lähettimen hätäpysäytyspainiketta.

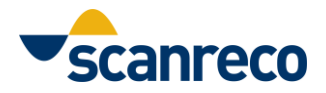

### **Vaiheet 2, 3, 4 (tai 7, 8, 9) - Käyntinopeuksien säätö CRANE-tilassa (tai PLATFORM-tilassa).**

Näissä ohjelmointivaiheissa on mahdollista muuttaa seuraavia nopeuksia:

- toiminnon liikkeen lähtönopeus (koskee sekä JÄNIS- että KILPIKONNA-asetusta);
- toiminnon enimmäisnopeus, jota käytetään, kun vipua käytetään täysin (JÄNIS-asennossa);
- toiminnon enimmäisnopeus, jota käytetään, kun vipua käytetään täysin (KILPIKONNA-asennossa).
	- 1. Siirry ohjelmointi tilaan;
	- 2. Valitse haluamasi vaihe painamalla ON-SIGNAL-painiketta 2, 3 tai 4 (7, 8 tai 9) kertaa (katso vaiheen kuvaus ja merkitys ensimmäisen sivun taulukosta). Valittu vaihe määrittää, asetetaanko CRANE- vai PLATFORM-tila.
	- 3. Siirrä säädettävän toiminnon vipua. Toiminto toimii normaalisti myös ohjelmoinnin aikana. Jotta näet tekemiesi muutosten vaikutuksen, kokeile liikkeen lähtönopeutta tai maksiminopeutta sen mukaan, mitä olet ohjelmoimassa.
	- 4. Pidä vipu aktivoituna ja siirrä KILPIKONNA/JÄNIS-kytkintä toistuvasti:
		- vasemmalle pienentääksesi lähtöarvoa (vähentääksesi nopeutta);
		- oikealle lisätäksesi lähtöarvoa (lisätäksesi nopeutta).

Toista edellä oleva menettely kohdasta 3 alkaen jokaiselle säädettävälle vivulle. Siirry lopussa tarvittaessa seuraavaan ohjelmointivaiheeseen painamalla START-painiketta tai tallenna muutokset painamalla lähettimen hätäpysäytyspainiketta.

### **Vaiheet 5 ja 6 (10 ja 11) - CRANE-tilassa tapahtuvien toimintojen käynnistys- ja vapautusviiveiden säätö. (PLATFORM)**

Näissä ohjelmointivaiheissa on mahdollista ohjelmoida kunkin toiminnon kiihdytys- ja hidastusviiveet (erikseen molempiin suuntiin A ja B).

- 1. Siirry ohjelmointi tilaan;
- 2. Valitse haluamasi vaihe painamalla ON-SIGNAL-painiketta 5 tai 6 (10 tai 11) kertaa (katso vaiheen kuvaus ja suhteellinen merkitys ensimmäisen sivun taulukosta). Valittu vaihe määrittää, asetetaanko CRANE- vai PLATFORM-tila.
- 3. Siirrä säädettävän toiminnon vipua.
- 4. Pidä vipu aktivoituna ja siirrä KILPIKONNA/JÄNIS-kytkintä toistuvasti.
	- vasemmalle, jotta rampin kesto lyhenee (pienempi viive, lyhyempi suoritusaika);
	- oikealle rampin keston pidentämiseksi (suurempi viive, pidempi suoritusaika).

Toista edellä oleva menettely kohdasta 3 alkaen jokaiselle säädettävälle vivulle. Siirry lopuksi tarvittaessa seuraavaan ohjelmointivaiheeseen painamalla START-painiketta tai tallenna muutokset painamalla lähettimen hätäpysäytyspainiketta.

**HUOMIO:** Aseta hidastusrampit huolellisesti. Jos hidastusramppi on asetettu ja vapautat vivun, liike ei pysähdy välittömästi, vaan sen pysähtyminen kestää kauemmin, mikä voi aiheuttaa vaaroja hätätilanteessa. Rajoita hidastusrampit välttämättömään, jotta vivun liian nopeasta vapauttamisesta johtuvat värähtelyt vaimenevat.

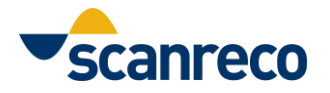

#### **Säätöjen tallentaminen**

Kaikki ohjelmoinnin aikana tehdyt säädöt ovat reaaliaikaisia ja ne tallennetaan välittömästi. Kun säätö on suoritettu, paina lähettimen hätäpysäytyspainiketta poistuaksesi ohjelmointitilasta.

### **Keskusyksikön sisäisen näytön käyttö**

Ohjelmointi voidaan suorittaa täysin "sokkona", kun seurataan vain LED-valon vilkkumista ja lähettimen äänimerkkiä (piippaus). On kuitenkin erittäin hyödyllistä katsoa kaksinumeroista näyttöä, joka sijaitsee keskusyksikön sisällä ja näkyy kannessa olevan pienen läpinäkyvän ikkunan läpi. Siitä näet valitun ohjelmointivaiheen ja säädettävän parametrin arvon.

Ohjelmointitilaan siirtymisen jälkeen näytössä näkyy vuorotellen "Po" ja "00" (Po = ohjelmointitila, 00 = ohjelmointivaihe). Paina ON-SIGNAL-painiketta siirtyäksesi seuraavaan ohjelmointivaiheeseen.

Jos et liikuta mitään vipua, kun olet missä tahansa ohjelmointivaiheessa, näytössä näkyy vuorotellen "Po" ja sen ohjelmointivaiheen numero "nn", jossa olet.

Kun vipua siirretään, näytössä näkyy lyhyesti käsketyn toiminnon numero (esimerkiksi: "1A" tai "5B"), sitten näytetään sen jälkeen näytetään tasaisesti kyseistä liikettä varten asetetun parametrin arvo. Luetulla numeroarvolla on eri merkitys kyseisestä parametrista riippuen. Näytetyt arvot voivat olla 01-99, sitten "HI", joka tarkoittaa 100.

Parametriarvon merkitys riippuu valitsemastasi ohjelmointivaiheesta:

- Liikkeiden käänteisliikettä varten: "0" tarkoittaa alkuperäisiä suuntia, kun taas "1" tarkoittaa, että liike on käännetty.
- Käynnistysnopeuden ja JÄNIS-asetusten osalta: radiokaukosäätimellä asetetun maksimivirran prosentuaalinen arvo (asetettu tehtaalla).
- KILPIKONNA-nopeusasetuksissa: prosentuaalinen vähennysarvo verrattuna JÄNIS-nopeuteen.
- Ramppiasetusten osalta: aika sekunnin kymmenesosina, jonka lähtö tarvitsee siirtyäkseen minimistä maksimiin, jos se aktivoidaan äkillisesti.

Revision history:

- v102: released on 23/03/2018 [GC] Pieniä oikeinkirjoitus- ja muotoiluongelmia korjattu.
- v103: released on 27/06/2022 [GC] –Vaihdettiin logo Scanrecoksi.